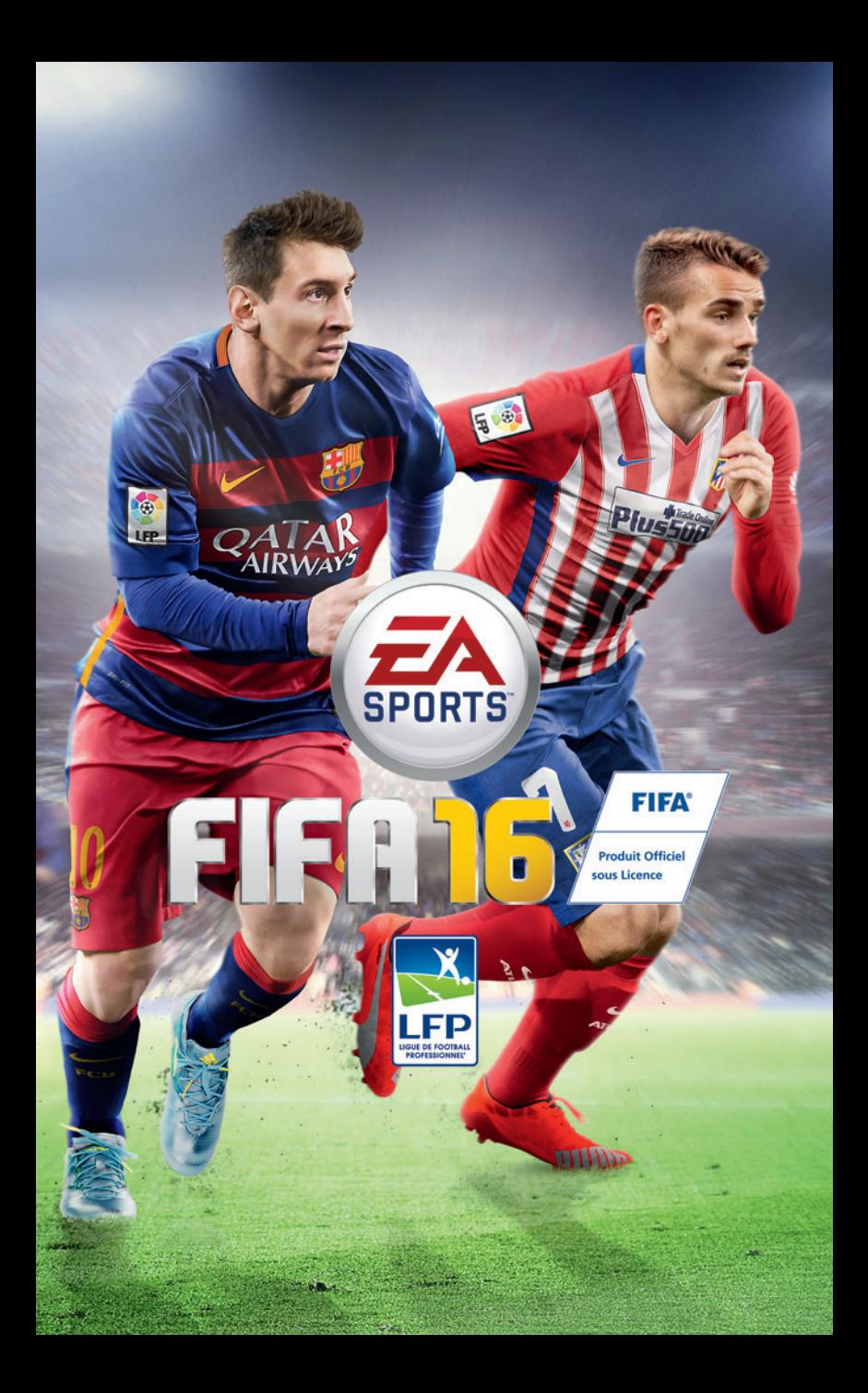

# **SOMMAIRE**

**TOUTES LES COMMANDES.....2 [NOUVEAUTÉS](#page-11-0)** *FIFA 16* **12 [DÉMARRAGE](#page-12-0) 13 [MENU PRINCIPAL](#page-14-0) 15 [JOUER](#page-16-0)  17**

# **TOUTES LES COMMANDES**

## **INFORMATIONS SUR LES COMMANDES PC**

La version PC de *FIFA 16* vous offre la possibilité de jouer avec plusieurs manettes. Pour une meilleure expérience de jeu, nous vous recommandons d'utiliser la manette sans fil Xbox One. Les commandes indiquées dans ce manuel partent du principe que vous utilisez une manette sans fil Xbox One. Veuillez consulter le fichier LisezMoi pour obtenir la liste complète des manettes compatibles. Vous remarquerez également que dans l'application de lancement de FIFA, si vous sélectionnez PARAMÈTRES DE JEU > ICÔNES TOUCHES, vous pouvez alterner entre les styles d'icônes numériques et  $\otimes$ ,  $\otimes$ ,  $\otimes$ ,  $\otimes$ . Si vous jouez au clavier ou au clavier et à la souris, *FIFA 16* vous permet de voir les icônes ou les touches clavier dans le jeu. Ceci est défini lorsque vous lancez le jeu et que vous atteignez l'écran indiquant « Appuyez sur START ou ESPACE ». Ceci définit votre manette par défaut. Si vous disposez d'une manette sans fil Xbox One et que vous appuyez sur la touche **Menu** à ce moment-là, vous verrez les icônes de touches que vous avez sélectionnées dans l'application de lancement de FIFA mentionné précédemment. Si vous appuyez sur **ESPACE** à cet écran, vous verrez une représentation des icônes clavier.

Lorsque vous modifiez l'attribution des touches dans le jeu, vous remarquerez que la manette que vous utilisez pour accéder aux écrans Paramètres manettes sera celle avec laquelle le jeu vous permettra de modifier l'attribution des touches. Par exemple, si vous avez choisi une manette comme périphérique par défaut mais que vous appuyez sur **ENTRÉE** pour accéder aux Paramètres manette, le jeu affichera des écrans liés aux paramètres clavier + souris. À l'écran Paramètres manette, vous pouvez également alterner entre Clavier + Souris et Clavier uniquement.

## **COMMANDES CLAVIER + SOURIS**

Dans *FIFA 16*, vous pouvez choisir d'utiliser le clavier et la souris pour jouer. Cette nouveauté permet aux joueurs habitués au clavier de bénéficier des gestes techniques, du système de pointage pour désigner des espaces libres pour les ballons en profondeur, de déclencher des appels de balle et de mettre en place un marquage individuel en défense.

**REMARQUE :** ces commandes sont les commandes classiques par défaut. D'autres commandes ainsi que des commandes à deux touches sont également disponibles. Vous pouvez personnaliser l'attribution des touches relatives aux Actions en sélectionnant la touche que vous voulez modifier et en appuyant sur **ENTRÉE**. Toutefois, les commandes clavier et souris suivantes sont codées et ne peuvent être modifiées : clic-gauche, clic-droit, molette souris, souris et **R**.

#### **EN ATTAQUE**

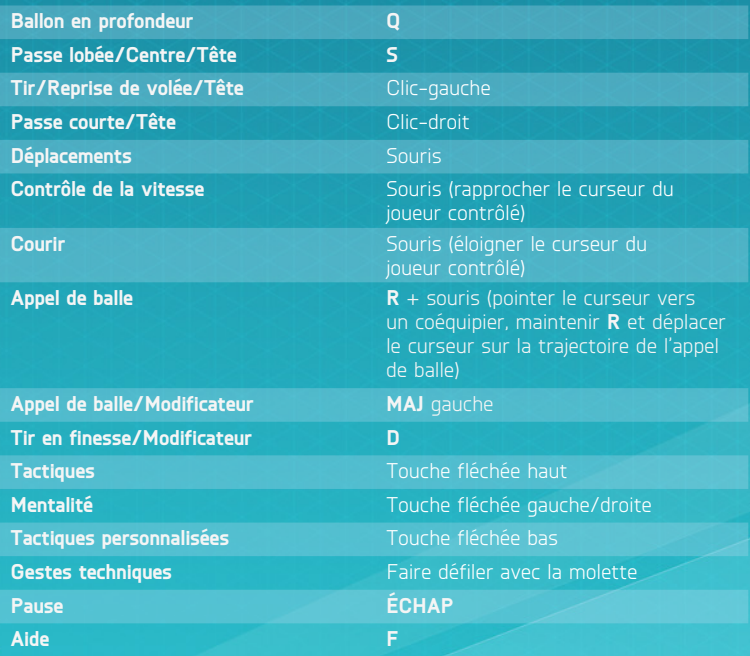

# **EN DÉFENSE**

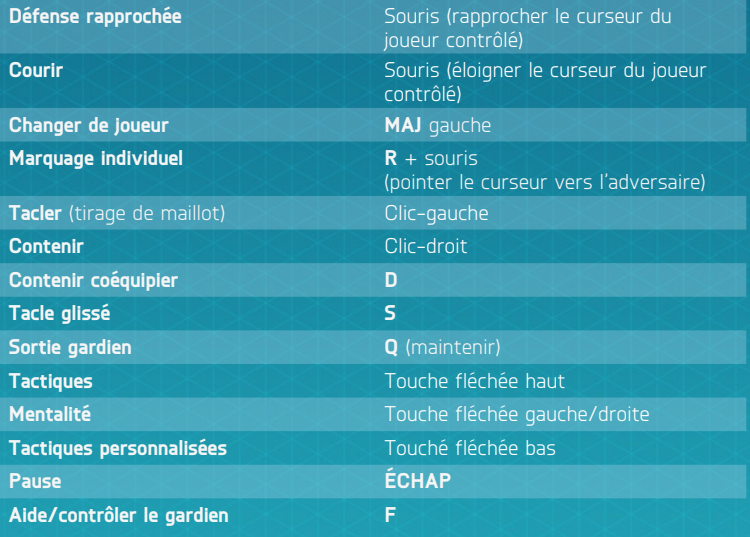

## **COMMANDES CLASSIQUES**

**REMARQUE :** les commandes mentionnées dans ce manuel correspondent à la configuration manette sans fil Xbox One.

## **DÉPLACEMENT**

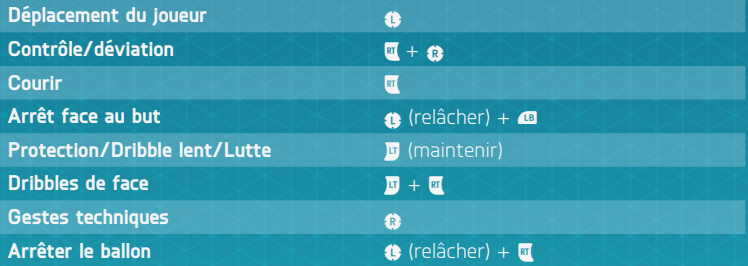

### **EN ATTAQUE (SIMPLE)**

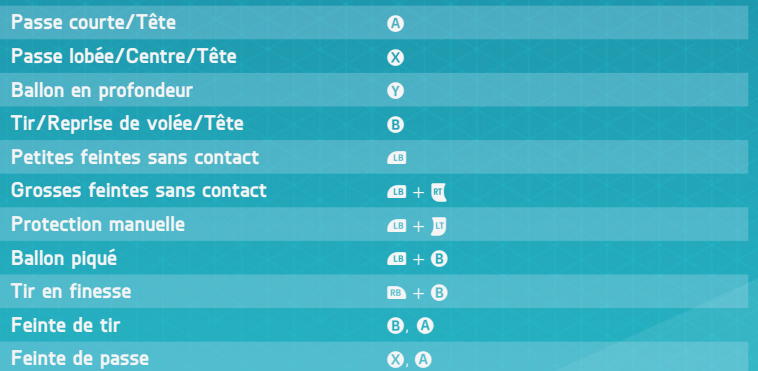

## **EN ATTAQUE (AVANCÉ)**

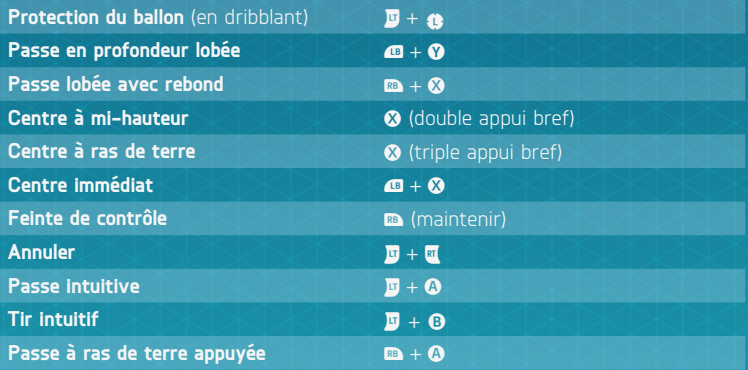

## **TACTIQUES**

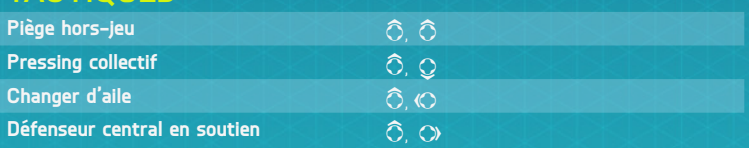

## **EN DÉFENSE**

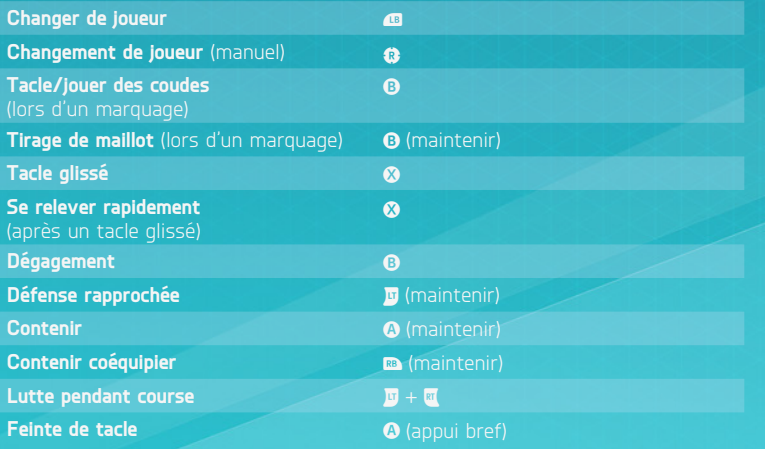

## **GARDIEN**

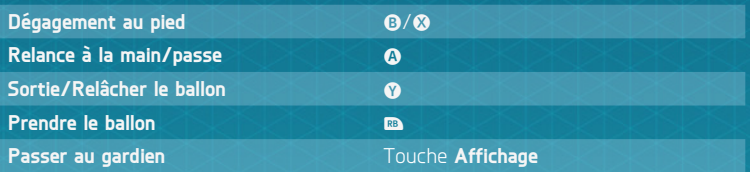

## **COUPS FRANCS**

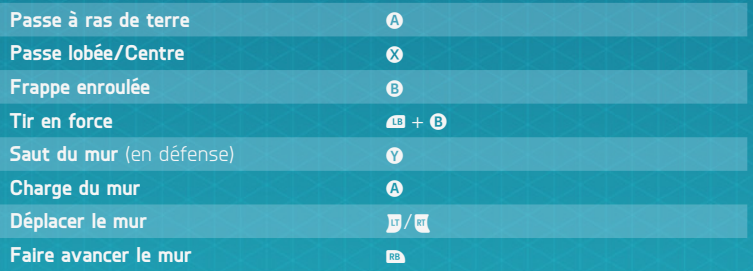

## **COUPS FRANCS (AVANCÉ)**

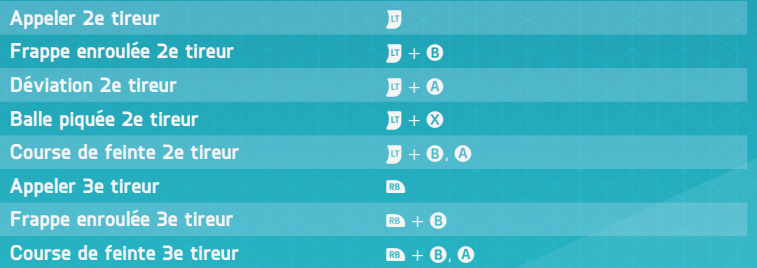

## **CORNERS ET TOUCHES**

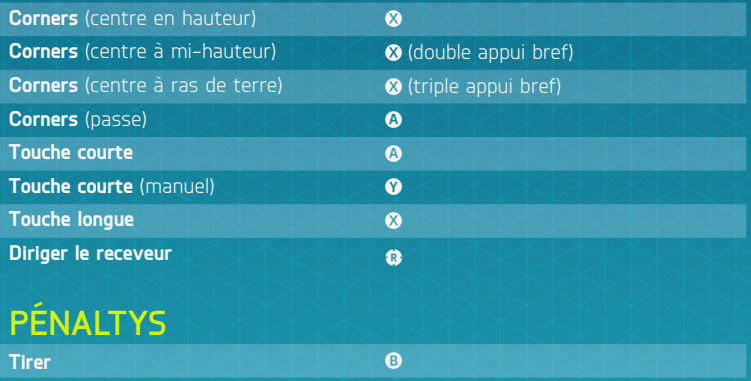

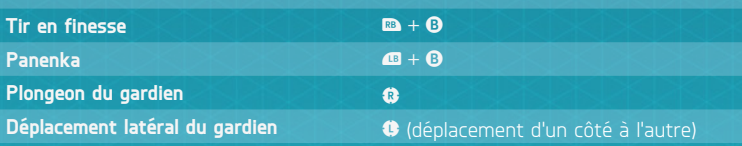

#### **ASSISTANCE POUR LES NOUVEAUX UTILISATEURS**

Inutile d'être un pro pour faire des gestes impressionnants sur le terrain. Si vous découvrez *FIFA 16*, allez dans la section Personnaliser Commandes de l'option Paramètres pour activer l'assistance sur certains gestes. Les passes et les arrêts seront plus faciles et vous n'aurez pas à soigner le timing ou le placement. Dès que vous êtes prêt à corser un peu les choses, choisissez SEMI pour moins d'assistance ou MANUEL pour ne bénéficier d'aucune assistance sur vos actions.

## **GESTES TECHNIQUES**

**REMARQUE :** seuls les joueurs les plus talentueux peuvent réussir les gestes techniques les plus délicats.

## **GESTES 1 ÉTOILE**

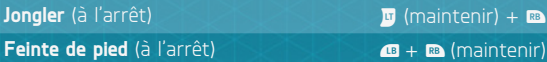

## **GESTES 2 ÉTOILES**

**Feinte de corps** (gauche ou droite) **(B)** (petit coup)

**Passement de jambes**  (gauche ou droite) **Passement de jambes inversé**  (gauche ou droite) Râteau (gauche ou droite) **(G/G)** (maintenir)

 $\hat{a}$ ,  $\hat{a}$ ,  $\hat{a}$ ,  $\hat{a}$ ,  $\hat{a}$ ,  $\hat{a}$ 

 $(0, 0, 0, 0, 0, 0)$ 

**Râteau arrière** (à l'arrêt) + (petit coup)

## **GESTES 3 ÉTOILES**

**Talonnade** , (petit coup) Pichenette vers le haut **6. 3.** (petit coup) **Roulette** (gauche ou droite)  $\mathbf{Q}, \mathbf{Q}, \mathbf{Q}, \mathbf{Q}, \mathbf{Q}, \mathbf{Q}, \mathbf{Q}, \mathbf{Q}$  $(0, 0, 0, 0)$  ,  $(0, 0, 0, 0)$ **Feinte vers la gauche et départ à droite**  $(0, 0, 0, 0, 0)$ **Feinte vers la droite et départ à gauche**  $(3), (3), (3), (3), (4)$ 

# **GESTES 4 ÉTOILES**

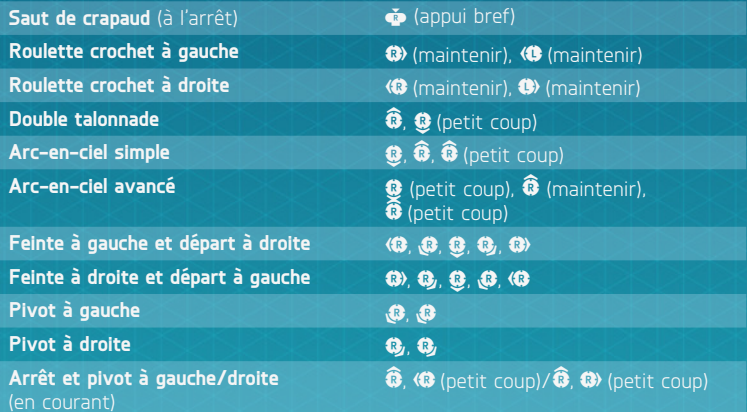

# **GESTES 5 ÉTOILES**

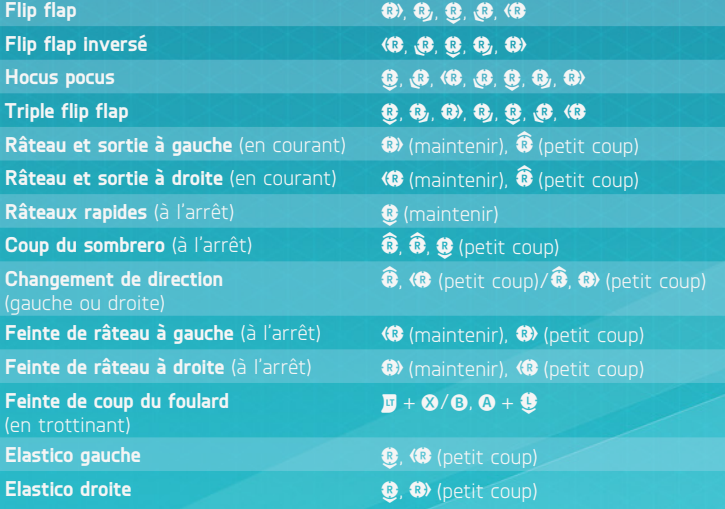

# **JONGLES 5 ÉTOILES**

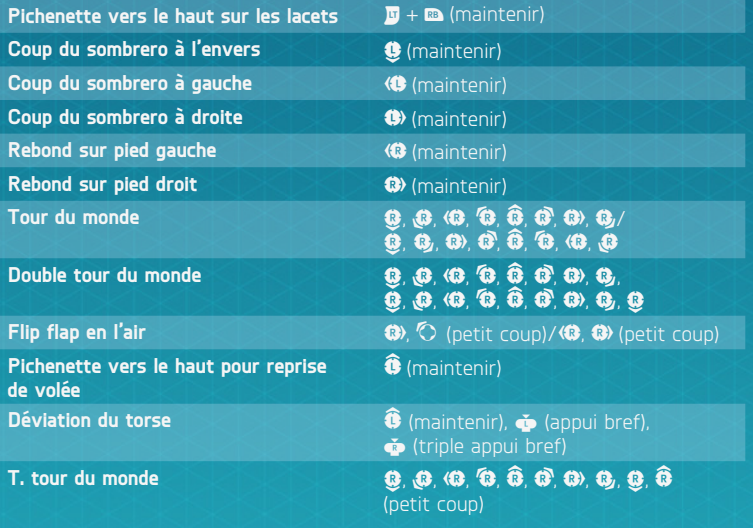

# <span id="page-11-0"></span>**NOUVEAUTÉS** *FIFA 16*

*FIFA 16* vous propose la simulation de football la plus réaliste à ce jour. Cette année, l'accent a été mis sur la mécanique des entraînements pour vous permettre de vous améliorer et de vous faire progresser plus vite en tant que footballeur.

Des améliorations ont également été apportées à certains modes de jeu comme FIFA Ultimate Team (FUT). Ces améliorations, ainsi que l'apparition de plusieurs nouveautés comme le mode FUT Draft ou encore la Coupe Internationale Féminine, font de *FIFA 16* le meilleur opus de la série.

## **MODE DRAFT FIFA ULTIMATE TEAM**

Il s'agit d'une option qui révolutionne FIFA Ultimate Team (FUT). Créez une équipe en draftant les meilleurs joueurs de FUT et jouez avec elle en Solo ou en Multijoueur en ligne pour gagner des récompenses incroyables.

## **ÉQUIPES FÉMININES INTERNATIONALES**

Avec *FIFA 16*, vous pouvez défendre les couleurs d'une des 12 équipes féminines internationales pour disputer la Coupe Internationale Féminine hors-ligne ou encore essayer ces formations en modes Coup d'envoi, Saisons et Coupes en ligne et Amicaux en ligne. Avant le début de la compétition, vous pouvez mélanger les groupes un par un ou les composer de manière aléatoire. Pendant le tournoi, vous pourrez également jouer ou simuler les matchs, mais aussi voir les rencontres, le calendrier et les statistiques.

## **ENTRAÎNEUR FIFA**

Cette option sera d'une aide précieuse pour les débutants et il agira comme une piqûre de rappel pour les utilisateurs confirmés. L'Entraîneur vous suggère les mouvements appropriés en termes de passes, de tacles ou de frappes de balle. Masquez ou affichez facilement cet Entraîneur en appuyant à tout moment quand vous êtes sur le terrain sur  $\ddot{\bullet}$ , sans avoir à interrompre le jeu. Vous pouvez également l'AFFICHER, le MASQUER ou le DÉSACTIVER à partir du menu Pause. Deux options sont disponibles pour l'affichage : Auto et Manuel. Par défaut, il est réglé sur Auto. Ainsi, les actions affichées à l'écran changeront en fonction du nombre de fois où elles sont effectuées. En réglage Manuel, vous pouvez choisir parmi six niveaux d'Entraîneur dans le menu Pause.

# <span id="page-12-0"></span>**DÉMARRAGE**

## **FOULER LA PELOUSE**

Préparez-vous à vivre toute l'intensité du vrai football avec *FIFA 16*. Lors de votre première partie, vous vous retrouverez directement sur le terrain pour disputer un match d'introduction. Pendant ce match, la difficulté s'ajustera automatiquement pour permettre de définir votre niveau dans *FIFA 16*. Pour quitter ce match d'introduction, appuyez sur la touche **Menu** pour accéder au menu pause du jeu, puis sélectionnez FIN DU MATCH.

Si vous quittez le match d'introduction alors que vous découvrez le jeu pour la première fois, aucun niveau de difficulté ne vous sera suggéré. Cette option vous sera encore suggérée à l'issue de votre premier match en mode Coup d'envoi face à l'IA.

Si vous terminez le match d'introduction en tant que nouvel utilisateur ou que vous êtes un fidèle adepte des précédents *FIFA*, un niveau de difficulté adapté vous sera proposé. Vous serez ensuite invité à choisir votre club favori avant de pouvoir accéder au menu principal de *FIFA 16*.

# **CHOISISSEZ VOTRE CLUB, LE NIVEAU DE DIFFICULTÉ ET LES PARAMÈTRES DES COMMANDES.**

À la fin du match d'introduction*,* vous pourrez sélectionner votre équipe favorite, le niveau de difficulté et les paramètres des commandes. L'écusson de votre club apparaîtra à côté de votre nom dans EA SPORTS™ Football Club afin que tous vos amis qui jouent à *FIFA 16* sachent quelle équipe vous supportez !

## **CONNEXION AVEC EA SPORTS FOOTBALL CLUB**

Restez connecté à votre équipe favorite dans *FIFA 16*. Si, grâce à l'option EA SPORTS Football Club, vous choisissez de vous connecter avec le club que vous préférez dans la réalité, vous accèderez à toutes ses informations et à ses promotions.

Vous pouvez aussi vous connecter à vos amis qui jouent à *FIFA 16 pour* partager vos faits marquants et vos exploits, comparer vos progressions dans les classements, envoyer des éléments du catalogue à débloquer ou encore commenter les exploits de vos amis.

# **GAGNEZ DES RÉCOMPENSES EN FONCTION DE VOTRE EXPÉRIENCE PASSÉE DANS** *FIFA*

Si vous avez joué à des éditions précédentes de *FIFA*, votre niveau EA SPORTS Football Club, votre EXP ainsi que vos Crédits Football Club (CFC) seront transférés dans *FIFA 16*. Vous recevrez également des récompenses en fonction de votre progression dans les modes de *FIFA 15* comme Ultimate Team, Carrière et Saisons en ligne.

## **PRÉPARATIFS DU MATCH**

Avant de foncer sur le terrain, vous pouvez personnaliser les paramètres de jeu à l'écran Paramètres. Choisissez, entre autres, la durée des mi-temps de vos matchs, le niveau de difficulté, les conditions météo et le ballon que vous utiliserez. Vous pouvez également activer ou désactiver certaines règles comme les blessures et les hors-jeu en fonction du réalisme que vous voulez donner à vos matchs parmi de nombreux autres détails.

#### **ASTUCES CAMÉRA**

Ne négligez pas les paramètres de la caméra dans le menu Paramètres de jeu ! Chaque type de match dispose d'une option de caméra personnalisable et vous pouvez choisir jusqu'à sept types de caméra. Cela vous permet de voir le terrain et de vivre chaque match depuis une perspective qui vous convient.

## **GESTION D'ÉQUIPE**

*FIFA 16* propose les améliorations déjà apportées à la Gestion d'équipe dans *FIFA 15*. Composez votre équipe avec une interface et des fonctionnalités qui vous sont familières. Créez votre équipe, modifiez votre dispositif, attribuez les rôles et gérez la tactique. Importez les compositions d'équipe ou créez-en de nouvelles et affinez votre dispositif avant de retourner sur le terrain.

## **SAUVEGARDE ET CHARGEMENT**

*FIFA 16* utilise une fonction qui sauvegarde automatiquement votre progression et vos plus récents paramètres. N'éteignez pas votre ordinateur lorsque l'icône de sauvegarde automatique s'affiche, sinon vous perdrez toutes les informations non sauvegardées.

# <span id="page-14-0"></span>**MENU PRINCIPAL**

## **ACCUEIL**

Cette section vous donne un accès rapide aux modes de jeu auxquels vous avez joué récemment. Disputez directement un match en sélectionnant COUP D'ENVOI ou poursuivez votre carrière. Vous pouvez également jouer le match suivant ou consulter le contenu actualisable de FIFA 16 pour connaître toutes les infos et les dernières promotions.

## **JOUER**

Foncez sur le terrain au fur et à mesure de votre progression dans les modes de jeu disponibles dans *FIFA 16* : Coup d'envoi, Carrière, Jeux techniques, Ultimate Team, Compétition et le tout nouveau mode Coupe Internationale Féminine.

## **EN LIGNE**

Découvrez des modes en ligne comme Clubs pro, Amicaux en ligne, Saisons Coop ou Saisons afin de disputer des face-à-face dans l'espoir d'accéder aux divisions supérieures et de remporter des titres.

## **JOURNÉE EN DIRECT**

Il s'agit d'une plateforme qui vous permet de connaître les informations et les statistiques de votre équipe préférée. Lisez les dernières infos ou consultez le

## **JOUEURS EN FORME**

Consultez les dernières mises à jour des véritables joueurs en forme. Chaque semaine, les statistiques des joueurs seront mises à jour en fonction de leurs performances dans la réalité.

## **ÉQUIPES EN FORME**

Consultez les notes mises à jour des véritables équipes.

## **PERSONNALISER**

Réglez les moindres détails de *FIFA 16* avec l'option Personnaliser. Vous pouvez ajuster différents paramètres, revoir les commandes, modifier vos équipes, créer ou modifier un joueur, personnaliser votre musique dans EA SPORTS™ Trax, voir le générique du jeu ou encore les compositions d'équipes afin de créer plusieurs formations au sein d'une même équipe et d'en gérer l'effectif et la tactique.

## **EA SPORTS TRAX**

Grâce à EA SPORTS Trax, disponible depuis le menu principal (PERSONNALISER > EA SPORTS TRAX), vous pouvez écouter des chansons ou encore les ACTIVER ou les DÉSACTIVER pour créer votre propre liste musicale. Vous pouvez également choisir de désactiver la musique en appuyant sur  $\odot$ .

## **EA SPORTS FOOTBALL CLUB**

Dans le jeu, vous pouvez accéder à EA SPORTS Football Club (EAS FC) à partir du Widget situé dans le coin supérieur droit de l'écran lorsque vous êtes connecté aux serveurs EA. Le Widget EAS FC indique votre niveau Football Club actuel, votre EXP, vos Crédits Football Club (CFC) et l'écusson de votre équipe favorite. Appuyez sur  $\dot{\bullet}$  pour accéder au Widget EAS FC.

Vous pouvez orienter  $\bigcirc$  ou appuyer sur  $\bigcirc$  ou  $\bigcirc$  pour parcourir les catégories suivantes :

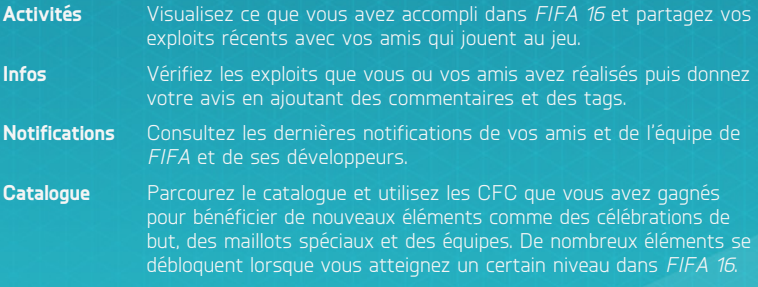

Le catalogue EA SPORTS Football Club est également accessible depuis la section Personnaliser du menu principal de *FIFA 16*.

# <span id="page-16-0"></span>**JOUER**

Accédez à l'écran Jouer quand vous êtes prêt pour débuter votre carrière ou disputer un match rapide, entre autres. Vous pouvez également améliorer votre technique dans l'Arène ou grâce aux Jeux techniques.

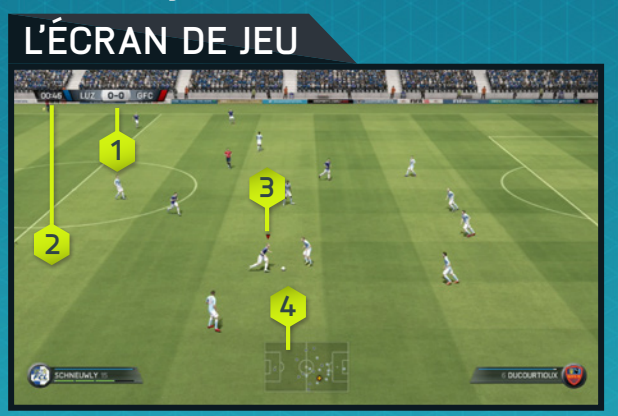

**1.** Score **2.** Chrono **3.** Joueur contrôlé **4.** Radar

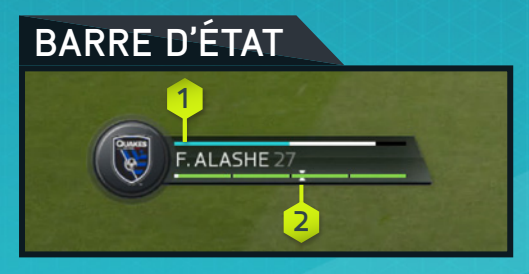

**1.** État de forme **2.** Puissance de tir

## **FIFA ULTIMATE TEAM (FUT)**

**REMARQUE :** tous les modes associés à FIFA Ultimate Team (FUT) nécessitent une connexion aux serveurs EA.

Créez votre propre équipe FIFA Ultimate Team (FUT), participez à différents modes de jeu en Solo ou en Multijoueur en ligne et obtenez des joueurs pour bâtir des équipes avec un fort collectif. Dénichez des joueurs dans des packs ou achetez et vendez des éléments via le Marché des transferts pour créer votre équipe de rêve.

## **DÉMARRAGE**

Lorsque vous lancez pour la première fois Ultimate Team, vous apprendrez comment échanger et lier les joueurs pour améliorer le collectif avant de disputer un match de démarrage. À partir de là, vous pouvez commencer à créer votre propre équipe et à explorer le Marché des transferts, la boutique de packs et votre club.

#### **COLLECTIF**

Le Collectif est un élément essentiel à votre réussite dans Ultimate Team. Même si une équipe composée de stars peut briller sur le terrain, vous devez également soigner le collectif de votre formation pour optimiser ses performances. Plus votre collectif est fort, plus votre équipe sera performante pendant les matchs. Vous aurez alors plus de chances de vous imposer.

Lorsque vous consultez votre équipe active, la note de son Collectif apparaît dans le coin supérieur droit. Placez les joueurs à leur poste de prédilection, faites correspondre la nationalité, le championnat et le club entre les joueurs pour améliorer votre Collectif. Les liens forts entre les joueurs sont représentés en vert. Un bon entraîneur et un bonus de fidélité peuvent également renforcer votre Collectif.

Échangez vos joueurs à l'écran de votre équipe active et ajoutez-en de nouveaux en provenance de votre club ou du Marché des transferts pour trouver le bon équilibre pour votre équipe !

#### **STYLES**

Chaque joueur d'Ultimate Team dispose de son propre style. Combinez des styles complémentaires pour améliorer encore plus la tactique globale de votre équipe. Des flèches apparaissent à côté des aptitudes potentiellement améliorées par certains styles. Elles passent ainsi du blanc au vert à mesure que le Collectif de votre joueur s'améliore.

Les styles utilisés pour améliorer les aptitudes des joueurs demeureront jusqu'à ce qu'un nouveau style soit appliqué. Les styles sont disponibles dans les packs et sur le Marché des transferts.

#### **CONTRATS**

Avant que vos joueurs puissent exceller sur le terrain, ils ont besoin de contrats pour pouvoir disputer des matchs. Lorsque vous visualisez votre équipe active, mettez un joueur en surbrillance, accédez au menu Actions et sélectionnez APPLIQUER CONSOMMABLE pour lui appliquer un contrat. Orientez  $\bigcirc$  pour passer au statut afin de savoir combien de contrats il reste à chaque joueur. La nouvelle option «Consommables suggérés» vous indique quand vous devez appliquer un contrat à un joueur.

Les joueurs trouvés dans les packs débutent avec sept contrats. Pour vous permettre de débuter sereinement, les joueurs de votre pack de démarrage s'accompagnent de contrats spéciaux longue durée (45 matchs). Chaque match disputé coûte un contrat, mais si un joueur parmi vos remplaçants ou vos réservistes ne rentre pas sur le terrain, il n'utilisera pas de contrat pour ce match.

#### **COMPÉTITIONS, SAISONS ET SAISONS AMICALES**

Défendez les couleurs de votre équipe et remportez des récompenses dans différents modes de jeu.

Les compétitions présentent toujours le format à élimination directe en quatre matchs. Vous pouvez les disputer en Joueur solo ou en Multijoueur en ligne. Remportez des matchs pour gagner des crédits et conduisez votre équipe vers les sommets pour remporter une compétition. Vous pourrez également remporter des trophées, des crédits et même des packs !

Les Saisons se déroulent sur 10 matchs, jouables en Joueur solo ou en Multijoueur en ligne. Remportez chaque saison et accédez à la division supérieure ! Dans ce mode, le système de promotion, de maintien et de relégation fait qu'une défaite n'est pas éliminatoire pour le reste de la saison. Vous aurez la possibilité de rebondir si vous avez été battu. Les récompenses deviennent plus importantes au fur et à mesure de votre progression de la 10e à la 1ère division. Plus vous progressez, plus vous gagnez gros.

Les Saisons amicales vous permettent de défier vos amis dans des saisons sur cinq matchs. Suivez vos statistiques face à chacun d'entre eux et remportez les saisons pour être le champion en titre et flambez devant vos adversaires !

#### **MODE DRAFT**

Il s'agit d'une option qui révolutionne FIFA Ultimate Team (FUT). Vous aurez la possibilité de créer une équipe à partir d'un choix aléatoire de joueurs disponibles dans FUT, même ceux en forme ! Attribuez chaque poste pour bâtir une équipe que vous utiliserez en Joueur solo ou en Multijoueur en ligne dans un format à élimination directe sur quatre matchs.

Plus vous irez loin dans la compétition, plus les récompenses seront importantes.

## **MARCHÉ DES TRANSFERTS**

Il s'agit d'une plateforme où vous pouvez acheter, lister et vendre des éléments ou encore trouver de nouveaux joueurs pour améliorer la note globale de votre équipe et son collectif. Filtrez les joueurs par nom, nationalité, championnat, club, qualité, poste, style ou prix pour dénicher le footballeur idéal pour étoffer l'effectif de votre équipe active.

#### **RECHERCHE PAR NOM**

Pour chercher un joueur en particulier, utilisez la première option de la recherche de joueur pour saisir son nom ou son prénom, puis sélectionnez celui que vous voulez en fonction des résultats.

## **ÉQUIPES CONCEPT**

Les Équipes Concept sont un outil puissant de planification qui vous permet d'assembler des équipes avec tous les joueurs disponibles dans FUT.

Pour les utiliser, sélectionnez un joueur ou un emplacement vide à l'écran Équipe active et accédez au menu Actions pour choisir ÉCHANGER/AJOUTER JOUEUR. Utilisez les Équipes Concept pour planifier vos prochaines actions. Trouvez des remplaçants pour un joueur, testez votre collectif avec un nouveau milieu de terrain ou essayez une toute nouvelle formation avant de procéder à des recrutements sur le Marché des transferts.

## **JOUEURS DE PRÊT**

Il s'agit de joueurs que vous pouvez recruter dans votre équipe pour un nombre limité de matchs et d'essayer ainsi quelques-uns des plus prisés du jeu. Lors de la création de votre club dans *FIFA 16*, vous aurez la possibilité de recruter gratuitement un Joueur de prêt. D'autres Joueurs de prêt sont disponibles dans le catalogue EA SPORTS Football Club ou encore sous la forme de récompenses après des victoires dans certains modes de jeu.

#### **BOUTIQUE DE PACKS**

Achetez des packs dans la boutique pour trouver de nouveaux joueurs pour votre équipe. Parfois, vous obtiendrez également des packs après avoir remporté des compétitions ou encore une récompense spéciale en fin de saison. Gardez un œil sur la boutique de packs car les nouvelles promotions sont assez fréquentes.

#### **MON CLUB**

En achetant ou en remportant des joueurs, que ce soit sur le Marché des transferts ou dans les packs, vous aurez plus de joueurs qu'il n'en faut pour constituer une équipe. La section Mon Club contient tous les joueurs ne figurant pas dans votre équipe actuelle ainsi que vos consommables et d'autres éléments.

#### **CLASSEMENTS**

Au fur et à mesure que vous créez votre équipe de rêve, que vous disputez des compétitions et des saisons et que votre club s'étoffe, consultez les classements pour vous situer par rapport à vos amis ou au Top 100 international de FUT.

## **COUP D'ENVOI**

Sélectionnez COUP D'ENVOI pour foncer sur le terrain et affronter un club ou une équipe nationale. Les dernières mises à jour sur les effectifs et les niveaux de forme nécessitent une connexion aux serveurs EA.

## **CARRIÈRE**

Dans ce mode, vous vous retrouverez dans la peau d'un professionnel du football, tout au long de sa carrière. Celle-ci est divisée en deux sections distinctes : Manager et Joueur.

#### **CARRIÈRE DE JOUEUR**

Créez votre propre joueur ou prenez en mains les destinées d'un footballeur professionnel et disputez différents championnats, coupes et compétitions continentales pour progresser avec pour ambition suprême d'être appelé en sélection nationale. Dans le jeu, vous recevrez des e-mails de la part de votre entraîneur et de vos dirigeants où ils exprimeront leurs attentes et vous indiqueront comment progresser tout au long de la saison. Faites progresser votre joueur tout au long de sa carrière grâce aux exercices d'entraînement sur le terrain ou aux éléments d'entraînement.

Vous pouvez également choisir de raccrocher les crampons et de poursuivre votre carrière dans la peau d'un entraîneur.

#### **JOUEUR VERROUILLÉ : COMMANDES**

Si vous voulez jouer comme un pro, vous devez penser comme un pro. Lorsque votre équipe attaque, déclenchez vos appels de balle et demandez le ballon au bon moment. En défense, soignez votre placement pour contrecarrer les offensives de votre adversaire. Le football est avant tout un sport collectif et une bonne communication avec vos partenaires est la clé du succès. Quel que soit votre positionnement sur le terrain, veillez à bien utiliser les commandes suivantes pour augmenter vos chances de victoire.

### **ATTAQUE SANS LE BALLON**

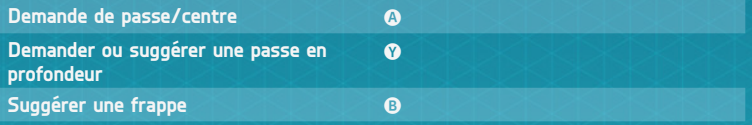

#### **Indicateurs**

Le mode Deviens pro permet de relever de nombreux défis, comme les vrais joueurs. Utilisez les indicateurs à votre disposition pour veiller à votre bon placement sur le terrain.

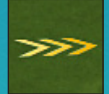

#### **Placement**

Quel que soit votre poste, vous devrez apprendre à soigner vos déplacements et à bien vous placer défensivement et ce, à tout moment. Pour améliorer votre sens du placement, suivez les flèches. Elles ne disparaîtront que lorsque vous serez bien placé, au bon

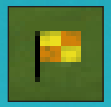

#### **Hors-jeu**

Si vous vous retrouvez en position de hors-jeu, l'arbitre assistant lèvera son drapeau et une icône représentant ce drapeau apparaîtra à l'écran. Pour éviter d'être sanctionné et de voir votre note de match baisser en ratant une occasion de but, restez derrière le dernier défenseur pour ne pas vous retrouver hors-jeu.

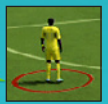

#### **Marquage**

Faites en sorte de ne pas laisser les joueurs adverses libres de faire ce qu'ils veulent. Un cercle rouge apparaît sous les joueurs disposant de trop d'espace et qu'il faudrait marquer de plus près. Rapprochezvous de ces joueurs sans attendre !

#### **JOUEUR VERROUILLÉ : COMMANDES DU GARDIEN**

Le gardien est l'un des joueurs les plus importants sur le terrain. Soignez votre placement, effectuez des arrêts, interceptez les centres et relancez le jeu dans les pieds de vos partenaires. Restez concentré ! La moindre erreur peut être fatale.

**REMARQUE :** il existe deux modes de caméra quand vous jouez avec un gardien verrouillé. L'une vous permet de suivre le ballon pendant le déroulement des actions. L'autre est focalisée sur le gardien et sert à vous préparer face aux attaques adverses. Appuyez sur la touche **Affichage** pour passer de l'une à l'autre afin de conserver un bon placement sur le terrain.

#### **ATTAQUE SANS LE BALLON**

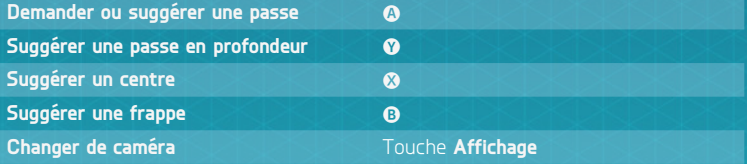

## **DÉFENSE DANS SA SURFACE**

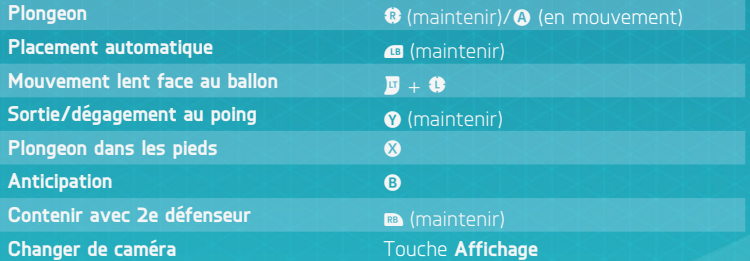

## **CARRIÈRE DE MANAGER**

Prenez en charge l'aspect financier de votre club préféré et gagnez la confiance du CA. Repérez de nouveaux joueurs, soignez le moral de votre effectif, gérez votre budget et prenez des décisions importantes à propos de vos joueurs et de votre équipe pour essayer de faire triompher votre club. Si vous vous débrouillez bien, vous aurez aussi la possibilité de vous occuper d'une sélection nationale et de participer à des compétitions internationales comme la Coupe du Monde de la FIFA.

#### **ENTRAÎNEMENT JOUEUR**

Cette option vous permet d'entraîner et de suivre les joueurs à fort potentiel, d'ajouter des séances d'entraînement, d'améliorer les aptitudes, les notes globales et la valeur marchande. Les exercices d'entraînement couvrent tous les secteurs du jeu qui doivent être travaillés pour être plus performant sur le terrain. Gérez les aptitudes pouvant être améliorées, la marge de progression des joueurs et le potentiel qu'ils peuvent atteindre.

#### **RÉSEAU DE RECRUTEMENT**

En tant que manager, l'une de vos responsabilités est de repérer de nouveaux joueurs et le réseau de recrutement de *FIFA 16* est encore plus gratifiant que jamais. Envoyez des superviseurs dans différents pays pour étudier les championnats et donnez des instructions de recrutement pour trouver des joueurs répondant à vos critères. Vous pouvez également chercher les noms des joueurs précis que vous cherchez. Après avoir identifié plusieurs recrues potentielles, envoyez un superviseur pour les étudier et prenez la meilleure décision pour votre équipe.

#### **COMPOSITIONS D'ÉQUIPE**

Pendant votre carrière de manager, vous pourrez créer plusieurs équipes afin de pouvoir parer à toutes les situations sur le terrain. Vous pouvez créer une équipe pour le championnat, la coupe nationale ou une Coupe d'Europe. Allez simplement dans la section Équipe et renommez vos formations en fonction de leur style et pour savoir quand les utiliser.

## **JEUX TECHNIQUES**

Améliorez votre technique en relevant des défis basés sur différentes actions comme les ballons piqués, les coups francs et les dribbles. Si vous parvenez à maîtriser ces compétences, vous débloquerez des Défis techniques pour essayer de devenir une légende dans chaque domaine. Comparez vos résultats à ceux de vos amis ou d'autres utilisateurs dans les classements pour obtenir une motivation supplémentaire et progresser dans les niveaux !

## **ARÈNE**

À partir de l'écran Jouer, sélectionnez ARÈNE (sous Jeux techniques) pour travailler vos dribbles, vos frappes de balle face au gardien ou encore pour vous entraîner sur les coups de pied arrêtés en appuyant sur  $Q$ ,  $Q$ ,  $\hat{Q}$  ou  $Q$  lorsque vous êtes sur le terrain d'entraînement. Vous pouvez même choisir vos partenaires sur le terrain pour tester vos aptitudes face à de vrais adversaires.

## **COUPE INTERNATIONALE FÉMININE**

Pour la première fois dans la franchise *FIFA*, *FIFA 16* vous propose 12 équipes féminines internationales ! Chaque formation dispose de ses véritables styles de jeu et de sa tactique afin d'apporter encore plus de réalisme. Sélectionnez les équipes que vous voulez contrôler pendant la compétition, personnalisez les dispositifs, la tactique et plein d'autres éléments. Vous pouvez également créer plusieurs Coupes Internationales Féminines, simuler des matchs et même consulter les statistiques de chaque joueuse pour voir qui domine les débats.

## **EN LIGNE SAISONS**

Les Saisons vous proposent des matchs en ligne avec classement et un niveau très relevé. Au fur et à mesure des 10 matchs d'une saison, essayez de marquer suffisamment de points pour éviter la relégation et tentez de valider la montée dans la division supérieure, voire de décrocher le titre. Ce ne sera pas facile ! Les divisions supérieures sont plus relevées, alors préparez-vous à un défi de taille.

#### **SAISONS COOP**

Pour la première fois, imposez-vous avec un coéquipier avec le mode Saisons. Ce mode représente une révolution dans le jeu en ligne car vous pouvez vous associer et jouer à deux contre deux en ligne. Vous pouvez disputer plusieurs saisons différentes avec autant d'amis que vous le souhaitez. Relevez le défi consistant à atteindre la 1ère Division et remplissez votre salle des trophées !

#### **CLUBS PRO**

Rejoignez ou créez un Club pro pour jouer aux côtés de vos amis et d'autres utilisateurs de *FIFA 16* pour jouer en ligne.

Disputez 10 matchs par saison avec votre club et essayez de gravir les différentes divisions. Créez et faites progresser votre Pro en ligne en disputant des matchs Clubs ou libres et signez des exploits pour débloquer de meilleures aptitudes, des caractéristiques uniques, des célébrations et de nouveaux maillots. Le collectif est la clé si vous voulez marquer des buts, remporter des matchs et créer le meilleur joueur pro possible.

Les matchs libres représentent un bon moyen pour débloquer quelques exploits pour votre joueur. Lorsque vous êtes prêt, cherchez un club à l'écran Club recommandé où vous trouverez une liste de personnes qui vous suivent ainsi que leur club. Vous pouvez aussi créer votre propre club et inviter les gens que vous suivez à vous rejoindre.

En tant que manager d'un club, accédez à l'écran des transferts pour consulter les invitations.

Au fur et à mesure de l'évolution de votre joueur pro, consultez vos statistiques et votre progression dans l'onglet Mon pro pour voir les exploits qu'il vous reste à débloquer. Si vous avez suffisamment d'EXP et de CFC, vous pouvez acheter des bonus Pro virtuel disponibles dans le catalogue EA SPORTS Football Club.

#### **AMICAUX EN LIGNE**

Invitez un ami à disputer un match en ligne et suivez votre rivalité sur des saisons de cinq matchs pour prouver qui est le plus fort sur le terrain. Marquez le plus de points en cinq matchs pour remporter le trophée. Poursuivez la compétition avec une nouvelle saison pour défendre votre titre ou essayez de le ravir à vos amis.